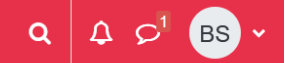

#### **General rule**

Except in rare cases, it is the **lecturer who register students for their Moodle courses**.

If you encounter an access problem, first contact your teacher to explain (remember to attach screenshots), via the course forum or their email addresses. All emails from lecturers at the university take the following form: prenom.nom@umontpellier.fr

## **Find my courses**

If lecturers have enrolled you in courses on Moodle, you can find them via the **My courses** tab.

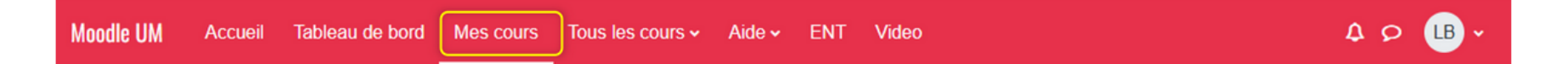

## **The course requires a key**

Teachers sometimes provide a password (or Moodle registration key). If you don't have it, please contact your teacher.

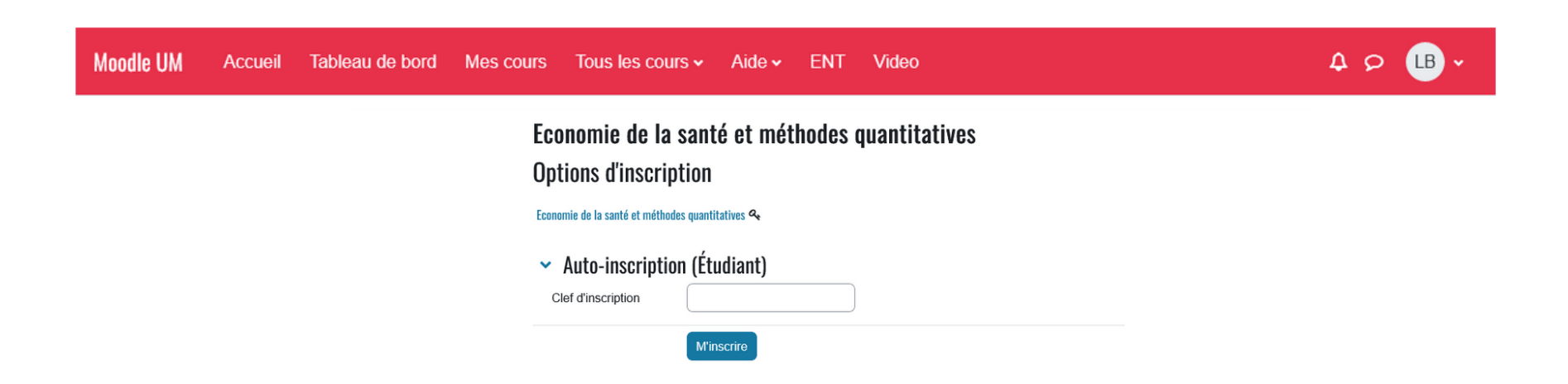

# **My course is not in the "My courses" tab**

You need to find your course using either the catalogue or the search. To do this, click on the tab: **All courses** and choose one of the sub-menus.

The screenshot below shows the menu and the catalogue page listing all the courses hosted on the Moodle UM platform, in the categories for each component.

All you have to do on this screen is browse the categories or use the search box.

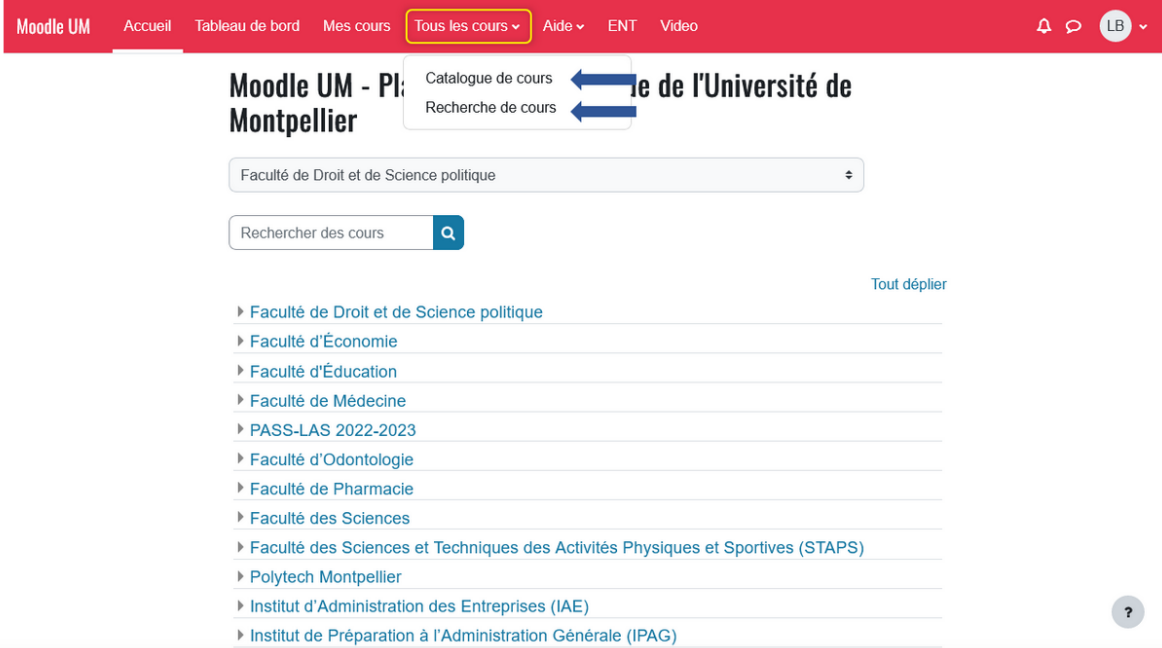

#### **Access my courses on Moodle**

From any page via the red Moodle banner, you can access the **My courses** tab to get an overview of the Moodle areas in which you are registered.

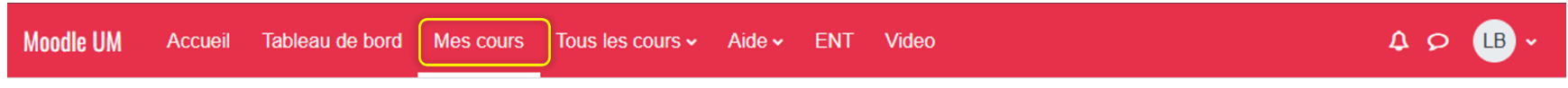

Additional drop-down menus and a search box allow you to filter your courses and change the display if you wish:

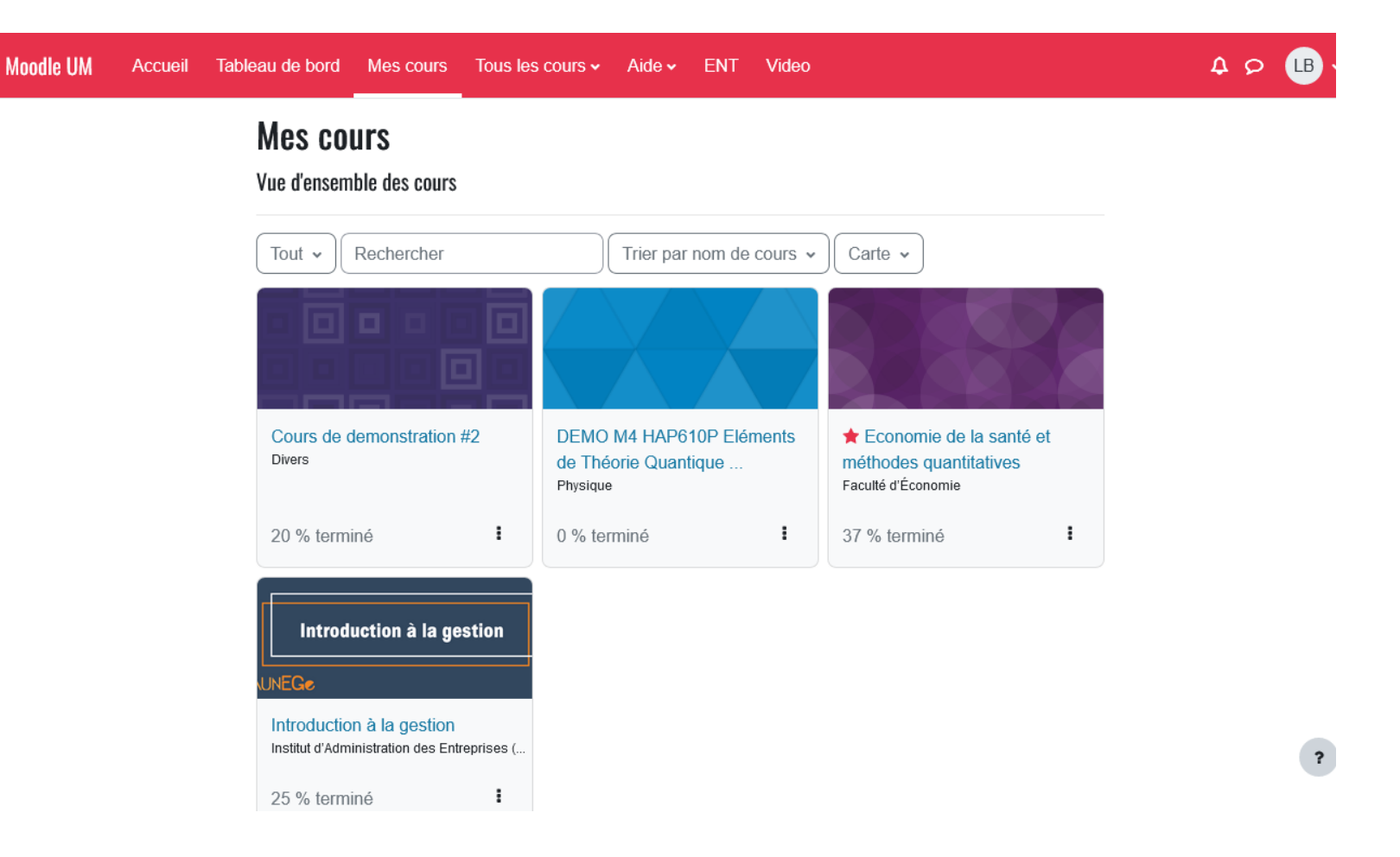

The **Map** drop-down menu allows you to customise the display:

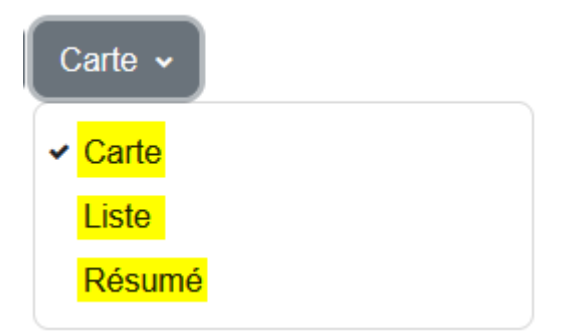